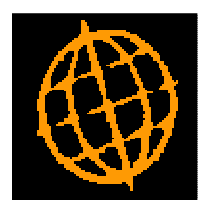

# **Global 3000 Service Pack Note**

# **Cash Book Enquiries - Balances**

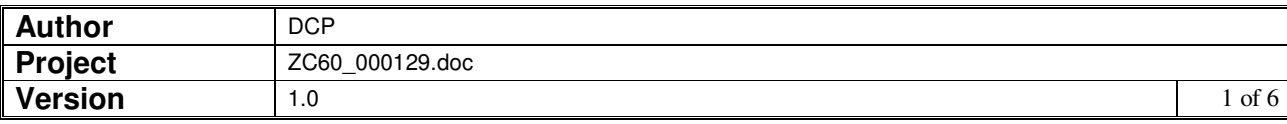

### **INTRODUCTION**

This service pack updates cash book enquiries to show the current balance.

Cash Manager Cash Book Enquiries has been updated to show the balance (for each cash book) as at the current date. It has also been updated to show the totals for any future debits (payments) and credits (receipts).

Two new buttons have been added labelled (Past Items and Future Items), when pressed all transactions forming the current balance (i.e. those dated from a selected date up to and including the current date) or all transactions forming the future balance (i.e. those dated later than the current date) are displayed.

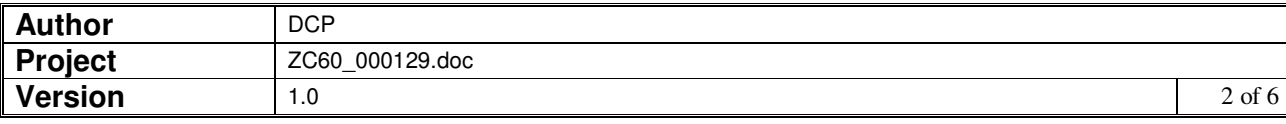

## **DOCUMENTATION CHANGES**

## **Cash Book Enquiries – General Details of Cash Books window**

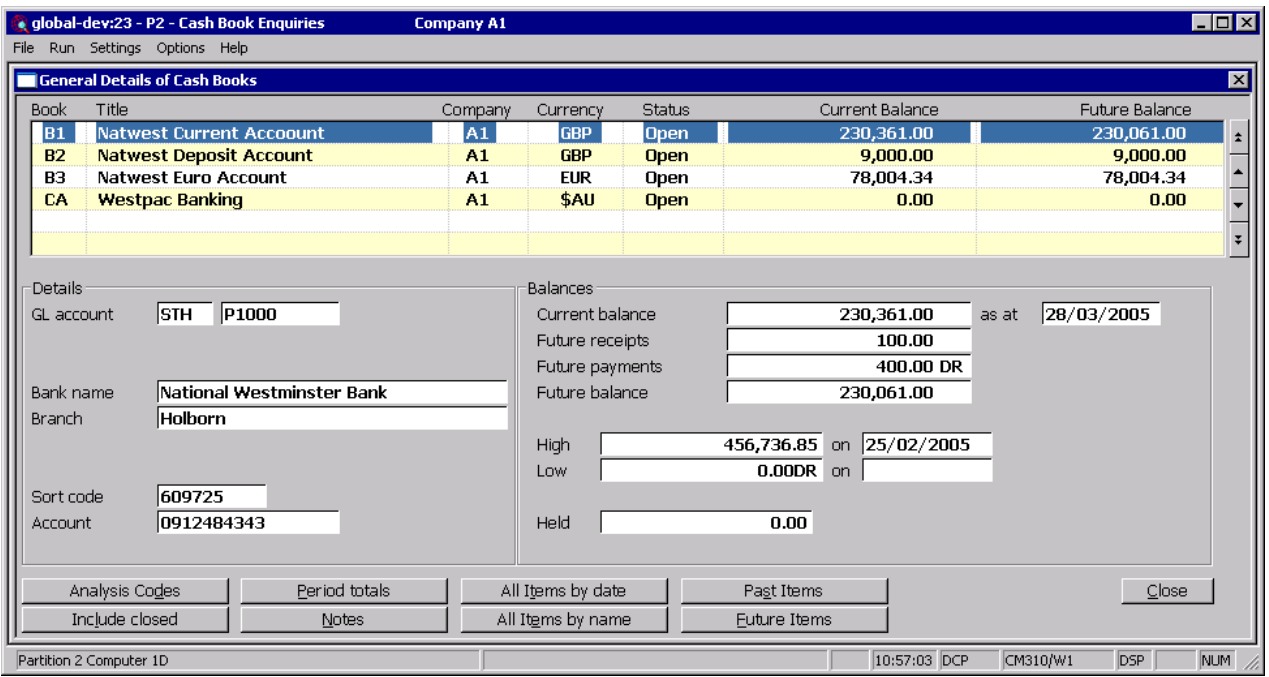

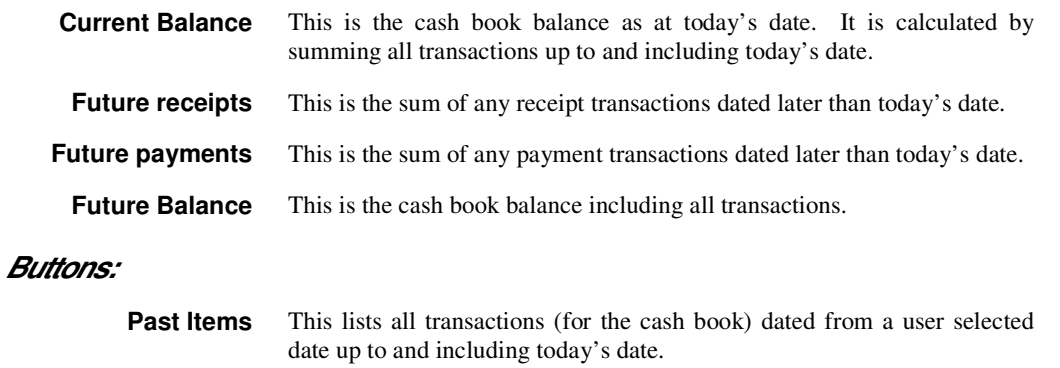

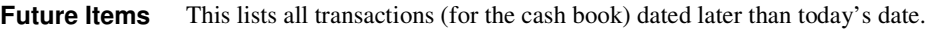

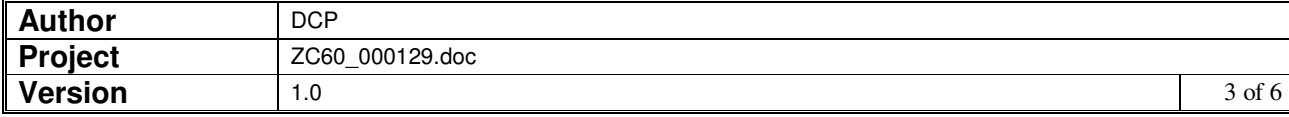

## **Cash Book Enquiries – Past Items window**

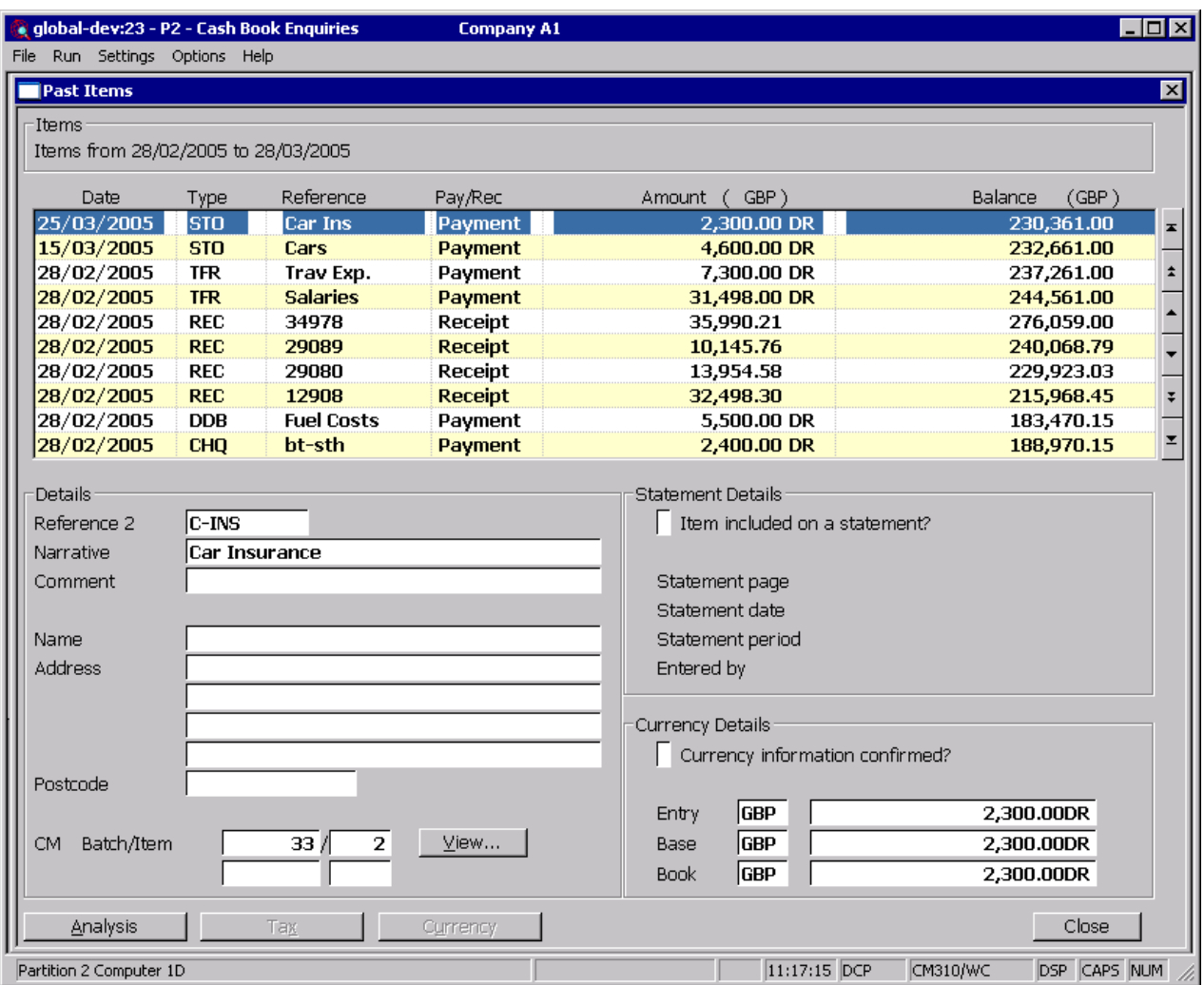

This window appears when you press the 'Past Items' button within the General Details of Cash Book window and have specified the date from which transactions should be included.

**Purpose** This window lists the transactions in the selected cash book which are dated from a selected date up to and including today's date.

> The upper part of the window displays (for each transaction): the date, reference, amount in entry currency, the entry currency code, the amount in the cash book currency and the running balance for the cash book up to and including the transaction itself.

> The lower part of the window displays further details for each transaction including the second reference narrative, payee name and address, and the transaction value in base currency. For transactions posted in to cash manager from other modules the sending module and batch and item numbers are shown.

> For transactions posted to Cash Manager from Debtors Ledger and Creditors Ledger the second reference shows the customer and supplier account codes respectively

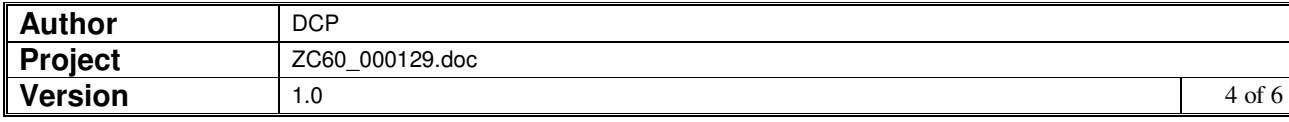

#### **The buttons are:**

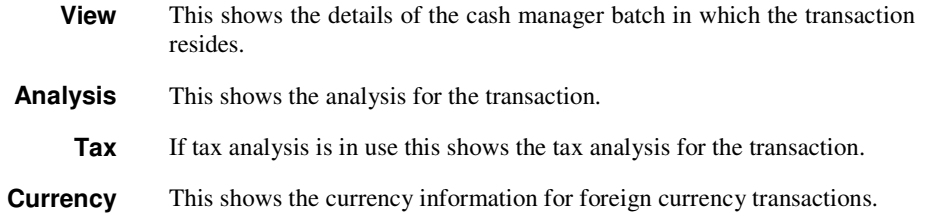

## **Cash Book Enquiries – Future Items window**

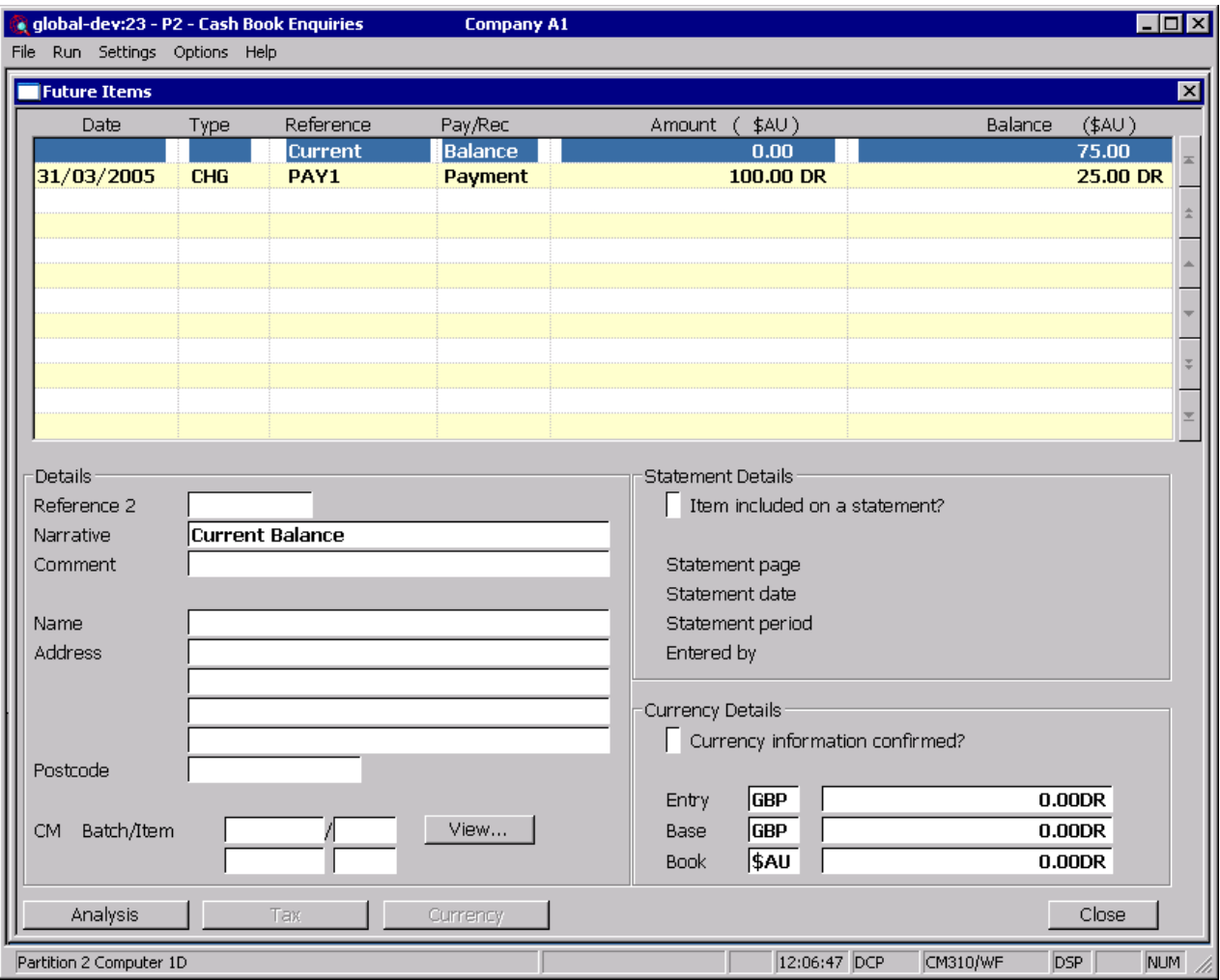

This window appears when you press the 'Future Items' button within the General Details of Cash Book window.

**Purpose** This window lists the transactions in the selected cash book which are dated later than today's date.

> The upper part of the window displays (for each transaction): the date, reference, amount in entry currency, the entry currency code, the amount in the cash book currency and the running balance for the cash book up to and including the transaction itself.

> The lower part of the window displays further details for each transaction

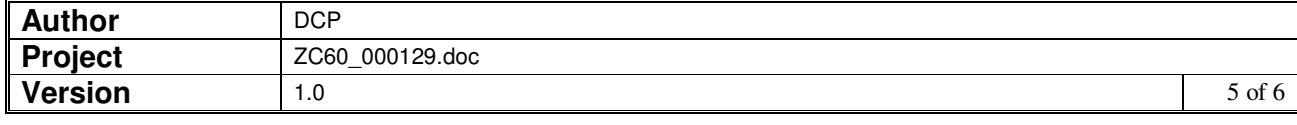

including the second reference narrative, payee name and address, and the transaction value in base currency. For transactions posted in to cash manager from other modules the sending module and batch and item numbers are shown.

For transactions posted to Cash Manager from Debtors Ledger and Creditors Ledger the second reference shows the customer and supplier account codes respectively

### **The buttons are:**

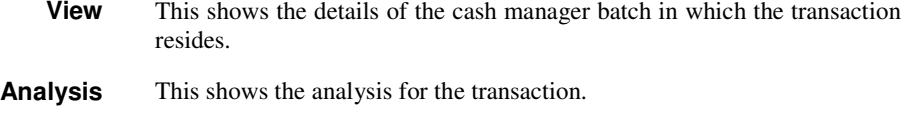

- **Tax** If tax analysis is in use this shows the tax analysis for the transaction.
- **Currency** This shows the currency information for foreign currency transactions.

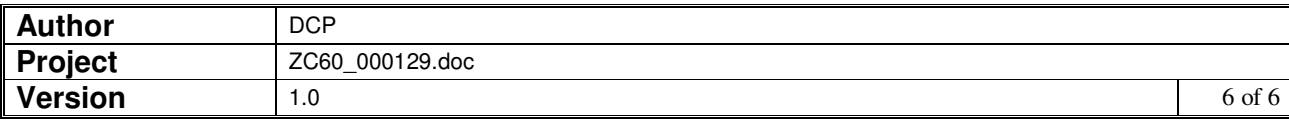